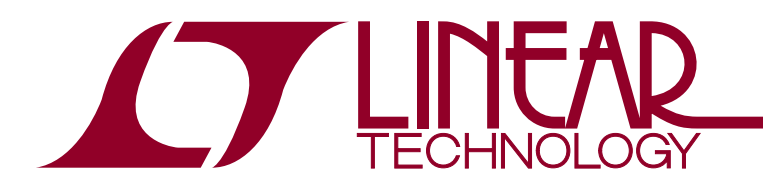

# Fault Log Decoding with Linduino PSM

Michael Jones

## **Introduction**

LTC power system management devices are PMBus controlled point-of-load converters ([LTC®388X](http://www.linear.com/LTC3880)) and power system managers (LTC297X). All LTC power system management (PSM) devices have a fault log that is written to EEPROM when there is a fault. Once the fault log is written, fault logs are no longer generated until they are re-enabled, typically after the data has been read back.

LTpowerPlay<sup>®</sup> helps debug a system by reading the fault log, decoding it into human-readable format, displaying it and saving it to a file. A system with a board management controller (BMC), can also read the fault log from EEPROM and re-enable it. Firmware can store, transfer over a network and decode fault data read from a PSM device.

The Linduino® Sketchbook contains an example sketch that reads fault logs, along with the supporting libraries for PMBus and fault log decoding.

This application note describes the basics of reading and decoding fault logs using Linduino.

# **Hardware**

The hardware used for this application note is:

- 1. DC2026 (Linduino)
- 2. DC2294 (Shield)
- 3. DC1962 (Power Stick)

# **Software**

The software used for this application note is:

- 1. Arduino 1.6.6
- 2. LTSketchbook

This application note is most useful if the hardware is obtained from LTC and the results duplicated using the LTSketchbook downloaded from [www.linear.com/linduino](http://www.linear.com/linduino). However, there is still enough material in the application note to explore and understand how fault logs work.

# **Fault Log Basics**

LTC PSM devices constantly store telemetry data in RAM prior to a fault. When a fault occurs, the device transfers RAM data to EEPROM. The fault log data includes telemetry before and after the fault.

The PSM device uses a telemetry loop, which stores data in a circular RAM buffer. When the state machine reaches the end of the buffer, it wraps around and keeps writing. When a fault occurs, the device stores a little more data to finish the current telemetry loop and then writes the circular buffer to EEPROM. The device attempts to write the entire buffer into EEPROM until power is lost.

The fault log data contains several types of information:

- 1. Cause of the fault log
- 2. Position of telemetry MUX at time of fault
- 3. Clock tick value
- 4. Peak values of voltage, current and temperature
- 5. Multiple loops of telemetry

When the fault log data is read from the device by a board management controller (BMC), the device returns a block of data. Each PSM device data sheet contains a description of the data.

**[http://www.linear.com/products/Digital\\_Power\\_System\\_Management](http://www.linear.com/products/Digital_Power_System_Management)**

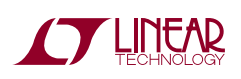

 $\sqrt{J}$ , LT, LTC, LTM, Linduino, LTpowerPlay, µModule, Linear Technology and the Linear logo are registered trademarks of Linear Technology Corporation. All other trademarks are the property of their respective owners.

# **Reading The Data**

There are several PSM PMBus commands related to a PSM fault logs:

- MFR\_FAULT\_LOG\_STORE (0xEA)
- MFR\_FAULT\_LOG\_CLEAR (0xEC)
- MFR\_FAULT\_LOG (0xEE)

LTC297x devices also implement the following commands:

- MFR\_FAULT\_LOG\_RESTORE (0xEB)
- MFR\_FAULT\_LOG\_STATUS (0xED)

The PSM controllers (LTC388X and fully integrated µModules®) support reading directly from EEPROM and PSM managers (LTC297X) transfer the fault log to RAM via MFR\_FAULT\_LOG\_RESTORE, which is then read using MFR\_FAULT\_LOG. The fault log memory in [Figure 1](#page-1-0), shows the topology of the [LTC2977](http://www.linear.com/LTC2977) memory.

The MFR\_FAULT\_LOG\_STORE command forces a fault log for both families, which is useful for testing with Linduino. The MFR\_FAULT\_LOG command uses Block Read Protocol to return the contents of the fault log. The MFR\_FAULT\_LOG\_STORE command uses a Send Byte Protocol, which is a command without a data byte.

LTpowerPlay and Linduino use the same commands and PMBus protocols for fault log management.

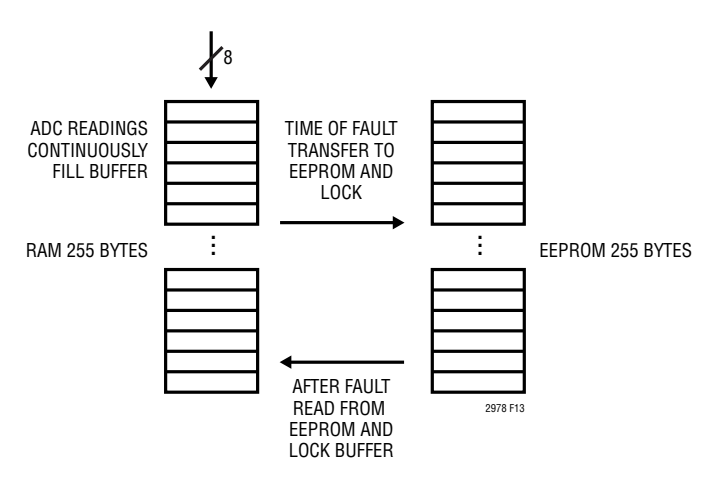

**Figure 1. Fault Log Memory**

# **Decoding The Data**

The [LTC3880](http://www.linear.com/LTC3880) fault log data is structured into two entities:

- 1. Header information
- 2. Cyclical data
- The header contains:
- 1. The cause of the fault
- 2. Internal time value at the time of fault
- 3. Peak telemetry values

The cyclical data contains:

- 1. VOUT
- 2. IOUT
- 3. VIN
- 4. IIN
- 5. STATUS VOUT
- 6. STATUS WORD
- 7. STATUS MFR SPECIFIC

There are five blocks of cyclical data, starting with the newest data and going backwards in time.

<span id="page-1-1"></span>**Table 1. LTC3880 Fault Log Header**

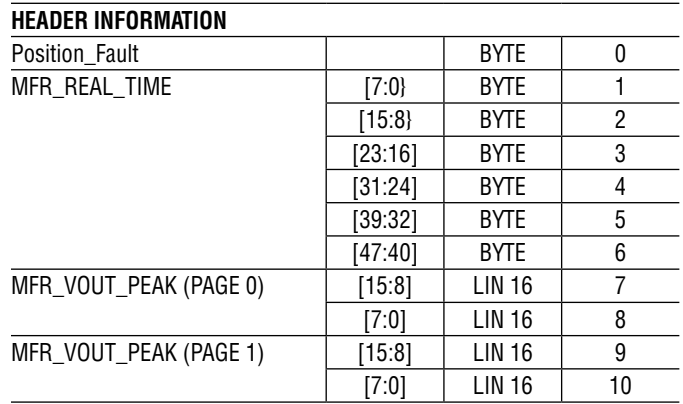

<span id="page-1-0"></span>The LTC3880 data sheet gives a detailed description of the fault log header data, as shown in [Table 1](#page-1-1), and also specifies the data format. For example, MFR\_VOUT\_PEAK is LINEAR 16 (L16) format. The data values are the same values that are returned by reading the command of the same name and are formatted identically. The right most column gives the index within the block of bytes.

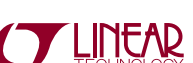

The LTC3880 position fault values are shown in [Table 2](#page-2-0). This is the first fault to occur and is the most important information. It is written to EEPROM before any other value.

<span id="page-2-0"></span>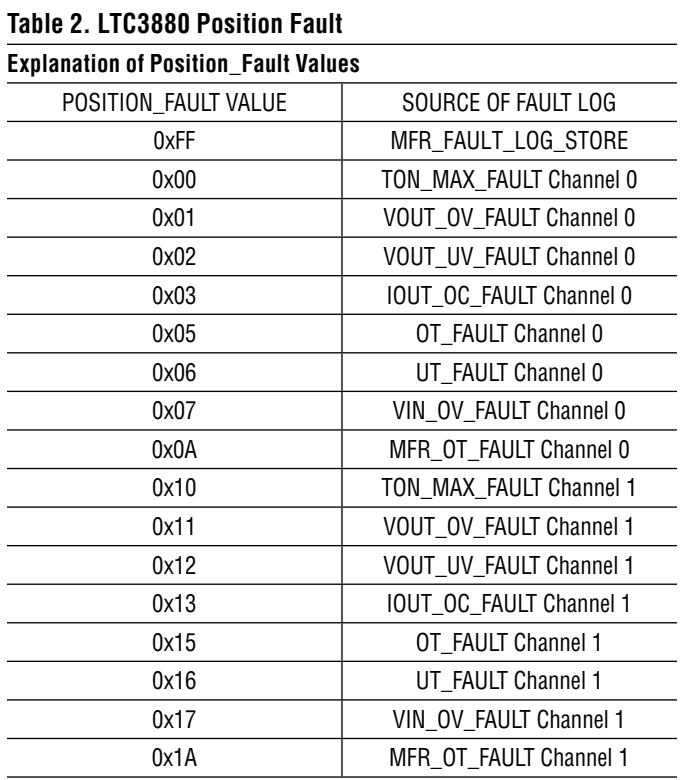

The LTC297X family has a similar fault log structure, with fault cause, header and looped data. Consult a LTC297X data sheet for more information<sup>1</sup>.

### **Code Strategy**

The Linduino code can read the raw data and decode it into a nested C structure. In most cases, the mapping is one-to-one, but in a few cases, some data must be copied. Once the data is structured, the code can process the elements of the log or generate human readable text.

In some applications, the BMC will not process the data at all. In these cases, the block of data may be sent over a network and processed on another computer. That computer can use the same strategy to process the data. Because the Linduino code is generic, it can run on the BMC or a server, laptop, etc.

### **Dumping Logs with a Sketch**

Before reviewing the library code, let's review a sketch from the LTSketchbook that prints the fault logs of a DC1962 as shown in [Figure 2](#page-2-1). The DC1962 contains an LTC3880, LTC2974 and LTC2977.

| sketch_jun16a   Arduino 1.6.4<br><b>BOO</b><br>File Edit Sketch Tools Help |             |                            |                         |                 |
|----------------------------------------------------------------------------|-------------|----------------------------|-------------------------|-----------------|
| <b>New</b>                                                                 | $Ctrl + N$  |                            | ø                       |                 |
| Open                                                                       | $Ctrl + O$  |                            |                         |                 |
| Sketchbook                                                                 |             | <b>Example Designs</b>     | E                       |                 |
| Examples                                                                   |             | Part Number                |                         |                 |
| Close                                                                      |             | Ctrl+W User Contributed    | Audio Spectrum Analyzer |                 |
| Save                                                                       | $10<\alpha$ | Ctrl+S Utilities<br>$-100$ | <b>DC1962C</b>          | <b>Faultlog</b> |

<span id="page-2-1"></span>**Figure 2. Loading Fault Log Sketch**

The sketch is found in the User Contributed section under DC1962C. After loading it, compile, upload and open the console window (shown in [Figure 3](#page-2-2)).

```
 1-Dump Fault Logs
  2-Clear Fault Logs
   3-Clear Faults
   4-Bus Probe
   5-Reset
   6-Store Fault Log
Enter a command:
```
#### <span id="page-2-2"></span>**Figure 3. Fault Log Sketch Menu**

The menu has three main commands: Dump, Clear and Store. The Store menu item will generate a fault log, or you can cause a fault by pressing the CREATE FAULT button on the DC1962.

For example, short the CH0 output on the DC1962C to GND and then select Dump Fault Log from the menu. The resultant LTC3880 fault log is shown in [Figure 4](#page-3-0).

Notice the top of the data: the fault position is IOUT\_OC\_ FAULT on channel 0. The Over Current Comparator faulted before the Under Voltage Comparator. Depending on the device's overcurrent and undervoltage settings, the undervoltage fault may occur first in this condition. A time is given, which tells how long the system has been running since reset. The time is useful for correlation between fault logs of other devices.

Next, the data shows all peak values since reset or clear command. This is often helpful if the temperature or output current is higher than normal, giving clues to the cause.

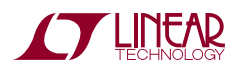

**Note 1.** The Linduino code will take care of things, so there is no need to be an expert in the structure of the data.

# Application Note 155

Finally, the data displays loops of telemetry. Notice that Chan0 is 0.0V in Loop 0. Loop 0 is the most recent telemetry, where the fault occurred, and Loop 1 occurred just before the fault, etc. At Loop 1, the voltage was 0.849V and, at Loop 0, it is 0.0V. The telemetry loop takes approximately 100ms and, when there is a fault, the last loop completes. Therefore, it is possible to have output voltage data before the fault occurred, even in Loop 0.

*Note: The output currents are small because there are very small loads on the DC1962.*

LTC3880 Log Data Fault Position IOUT OC FAULT Channel 0 Fault Time  $0x000000002dcc5$ 187589 Ticks (200us each) Header Information: -------- VOUT Peak 0 0.852295 VOUT Peak 1 1.100830 IOUT Peak 0 0.002304 IOUT Peak 1 0.002975 VIN Peak 4.984375 Temp External Last Event Page 0 30.156250 Temp External Last Event Page 1 30.218750 Temp External Last Event 36.875000 Temp External Peak Page 0 30.468750 Temp External Peak Page 1 30.625000 Fault Log Loops Follow: (most recent data first) ------- Loop: 0 ------- Input: 4.929687 V, 0.099976 A Chan0: 0.000000 V, -0.000168 A STATUS\_VOUT: 0x00 STATUS MFR SPECIFIC: 0x00 STATUS<sup>WORD</sup>: 0x4851 Chan1: 0.094971 V, 0.000092 A STATUS VOUT: 0x00 STATUS<sup>T</sup>MFR SPECIFIC: 0x01 STATUS<sup>WORD</sup>: 0x1841 ------- Loop: 1 -------

**Figure 4. LTC3880 Fault Log**

LTC2974 Log Data Fault Time 0x00000002a218 172568 Ticks (200us each) Peak Values and Fast Status ----- Vout0: Min: 1.499512, Peak: 1.500732 Temp0: Min: 32.437500, Peak: 32.687500 Iout0: Min: 0.000122, Peak: 0.002777 Fast Status0 STATUS\_VOUT0: 0x00 STATUS\_IOUT0: 0x00 STATUS<sup>MFR0: 0x60</sup> Vin: Min 4.937500, Peak: 4.992187 Vout1: Min: 1.799194, Peak: 1.802978 Temp1: Min: 32.312500, Peak: 32.437500 Iout1: Min: 0.000229, Peak: 0.003357 Fast Status1 STATUS\_VOUT1: 0x00 STATUS\_IOUT1: 0x00 STATUS<sup>MFR1: 0x60</sup> Vout2: Min: 1.999512, Peak: 2.000854 Temp2: Min: 32.00000, Peak: 32.312500 Iout2: Min: 0.000565, Peak: 0.004166 Fast Status2 STATUS\_VOUT2: 0x00 STATUS\_IOUT2: 0x00 STATUS\_MFR2: 0x68 Vout3: Min: 2.199219, Peak: 2.200928 Temp3: Min: 31.312500, Peak: 31.468750 Iout3: Min: 0.000076, Peak: 0.004303 Fast Status3 STATUS\_VOUT3: 0x00 STATUS\_IOUT3: 0x00 STATUS<sup>MFR3: 0x68</sup> Fault Log Loops Follow: (most recent data first) ------- Loop: 0 ------- CHAN3 READ POUT: 0.009109 W READ IOUT: 0.004135 A STATUS IOUT: 0x00 STATUS TEMP: 0x00 READ TEMP: 31.312500 C STATUS MFR: 0x18 STATUS\_VOUT: 0x00 READ VOUT: 2.199463 V CHAN2:

<span id="page-3-0"></span>**Figure 5. LTC2974 Fault Log**

<span id="page-3-1"></span>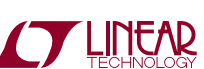

Following the LTC3880 fault log is the fault data for the LTC2974 as shown in [Figure 5](#page-3-1). Why is there a fault log for a device that was not shorted?2 Look at the STATUS\_ MFRn in the Peak Values and Fast Status and in Loop 0. There are the following values: 0x60, 0x60, 0x68 and 0x68. In Loop 0 it is 0x18.

The LTC2974 STATUS\_MFR\_SPECIFIC, as shown in [Ta](#page-4-0)[ble 3](#page-4-0), shows the meaning of the STATUS\_MFRn values. From Fast Status the following bits are high:

• Status mfr fault1 in

• Status\_mfr\_fault0\_in

• Status\_mfr\_dac\_connected

On the DC1962, the LTC3880 GPIOB lines are connected to LTC2974 FAULTB lines and the LTC2974 is configured to fault off when they are pulled to ground, which caused the fault log. All channels report a fault0/1\_status event, indicating that these channels have responded to a shared fault pin. Channels 0 and 1 also report a disconnected DAC after disabling their outputs. The other channels lost their DAC connection shortly thereafter.

The fault log of the LTC2977 has faults similar to the LTC2974.

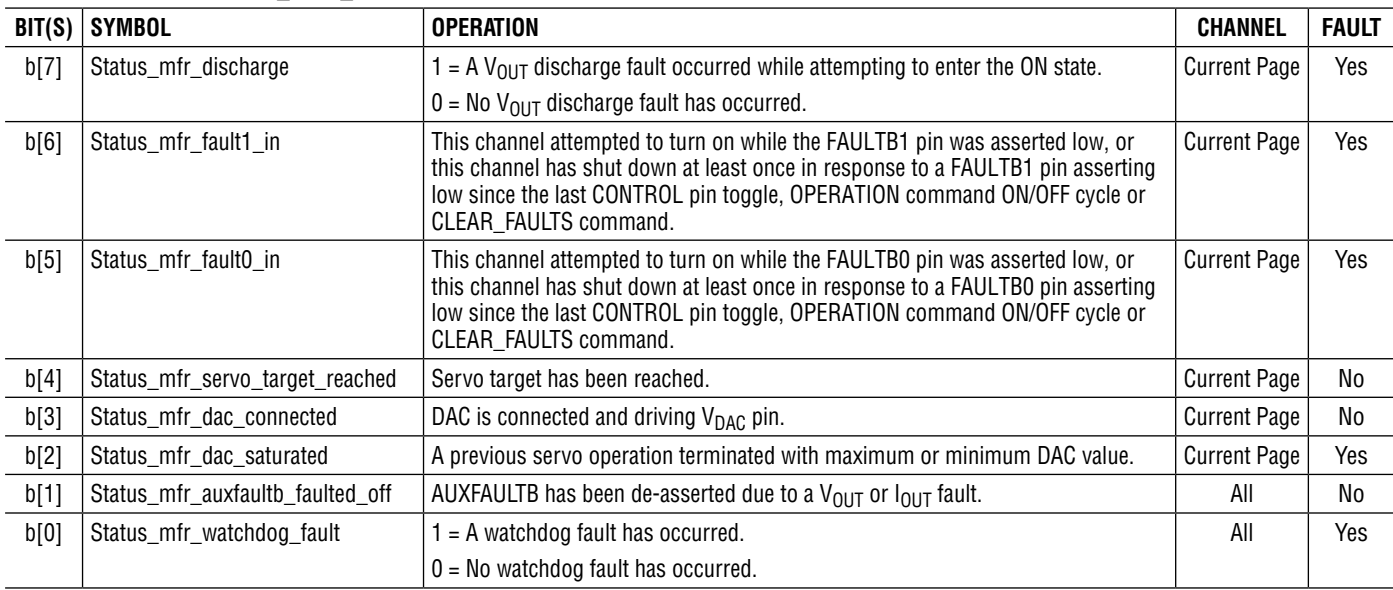

#### <span id="page-4-0"></span>**Table 3. LTC2974 STATUS\_MFR\_SPECIFIC Data Contents**

**Note 2.** All three devices faulted at the same time and the sketch read fault logs from all three devices.

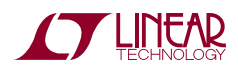

# **Sketch Code**

The sketch code uses an API found in the library file LT\_ PMBus/LT\_FaultLog.h, shown in [Figure 6.](#page-5-0)

```
bool hasFaultLog (uint8_t address);
void enableFaultLog(uint8_t address);
void disableFaultLog(uint8_t address);
void clearFaultLog(uint8 t address);
virtual void print(Print* printer = 0) = 0;
```
#### **Figure 6. Fault Log API**

The code behind the API detects the type of device and does "the right thing." Using this API, the code to print the fault log is simple, as shown in the [Figure 7](#page-5-1) fault log sketch code. The FaultLog class is a general or base class that is specialized by subclasses for each device type.

```
static LT 3880FaultLog *faultLog3880 =
 new LT 3880FaultLog(smbus);
if (
  faultLog3880->hasFaultLog(ltc3880_i2c_address))
{
 faultLog3880->read(ltc3880_i2c_address);
  faultLog3880->print(&Serial);
 faultLog3880->release();
}
else
  Serial.println(F("No LTC3880 Fault Log"));
```
#### **Figure 7. Fault Log Sketch Code**

The code only needs to check if there is a log using a device-specific object and, if so, read it, print it and release it. The "read" function will allocate internal memory for the data, "print" will print it and "release" will release the memory. If you need direct access to the structure, there is a "get" function on each subclass, which returns a structure for that device type. With the structure, you can write code that directly processes the raw data.

One way to think of this design is the FaultLog class defines a common API and the subclasses implement the device-specific behavior. Because the devices have slightly different PMBus commands and the data formats are different, the subclasses are implementing the specialized behavior but using the same common API.

# **Porting**

<span id="page-5-0"></span>The library code is generic other than the print function. To port the code to a non-Arduino platform, remove or replace the print function. Also, make sure the structures are packed and that the pointer cast does not have any memory alignment problems.

If you wish to use your own PMBus library, then you also must change the SMBus/PMBus calls for your library.

# **Summary**

Fault logs are a very powerful feature of power system management devices and offer a non-volatile historical account of a fault. Reading and interpreting the raw data of the LTC388X and LTC297X families is easy with the provided library.

<span id="page-5-1"></span>The Linduino PSM fault log library and example sketch make the job straightforward, with a common API. Porting the code is simple because the only Arduino-specific code is for printing, which is easy to replace compared to the decoding of the bytes and learning the PMBus commands for each device type.

If you have any questions about the Linduino PSM Fault Log Library or Linduino PSM, contact your local LTC field application engineer or sales office ([www.linear.com/contact](http://www.linear.com/contact)).

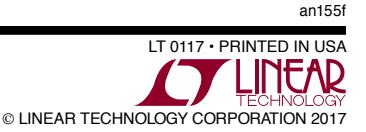